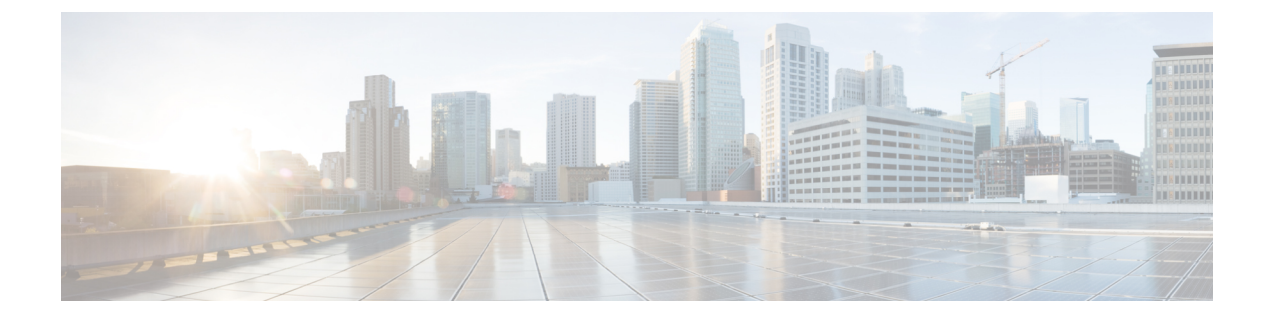

# **Logical eNode Configuration Mode Commands**

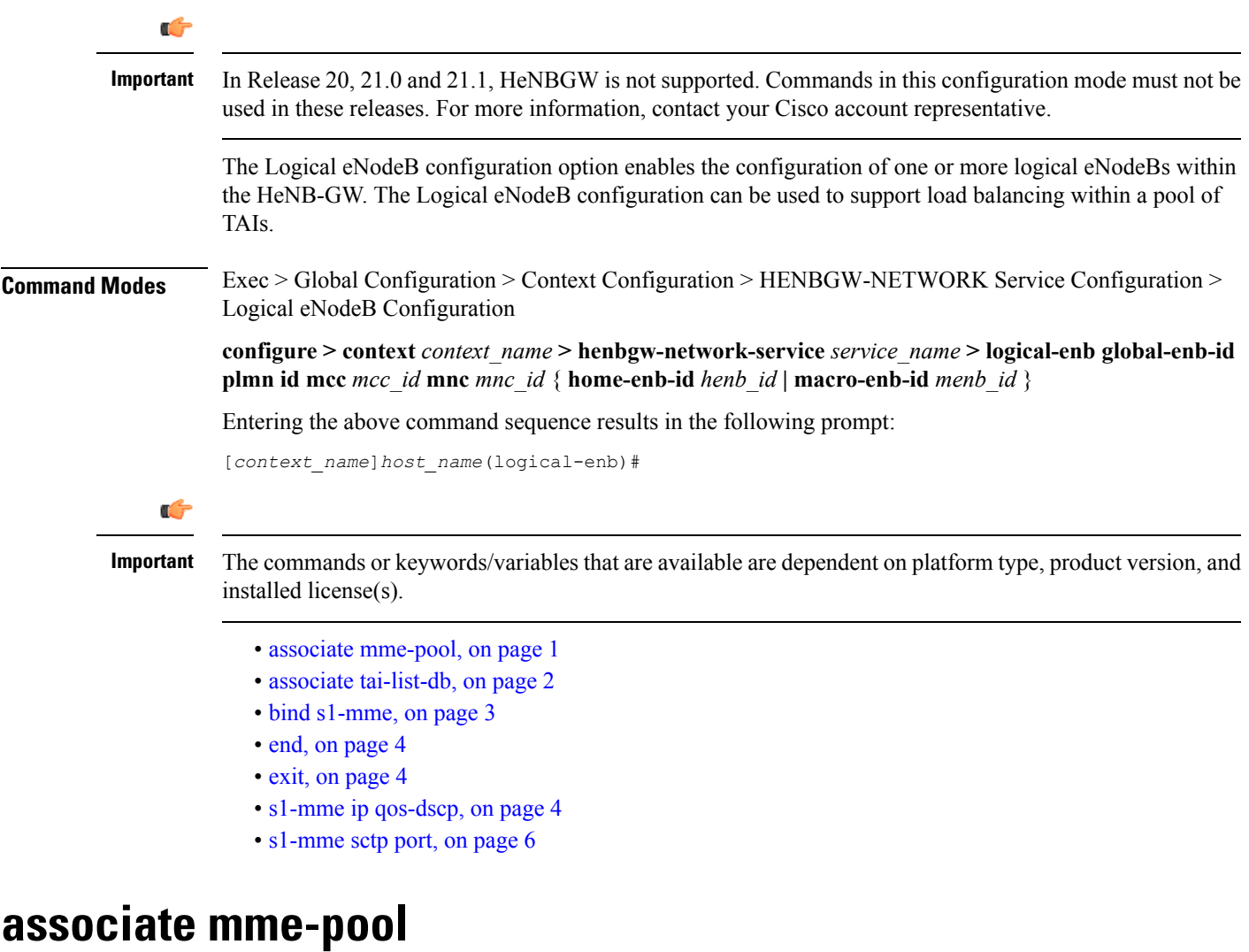

<span id="page-0-0"></span>Associates a previously configured MME pool to this logical eNodeB. An MME pool must be configured in LTE Policy Configuration mode before using this configuration.

I

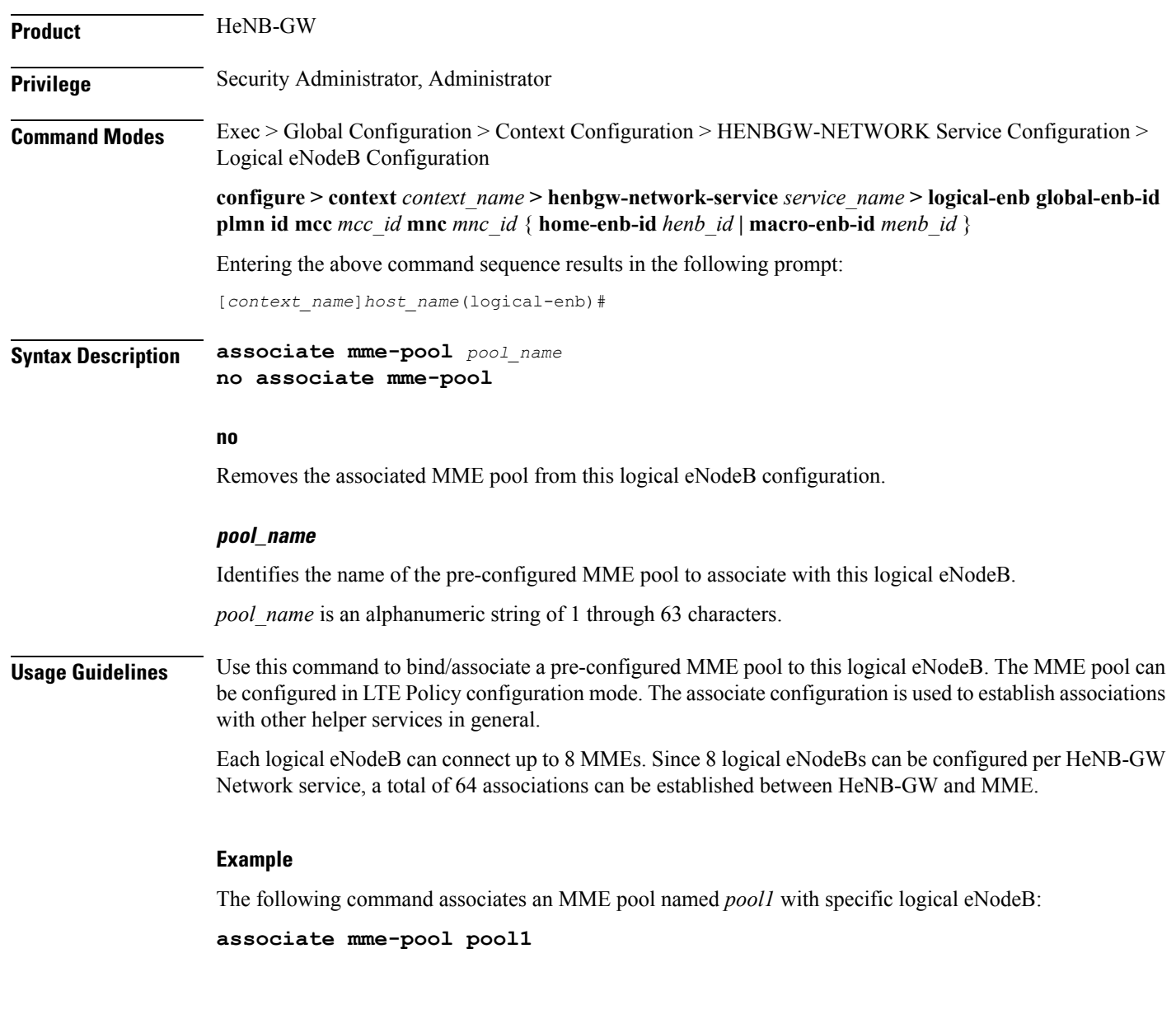

## <span id="page-1-0"></span>**associate tai-list-db**

Associates a previously configured TAI database name to this logical eNodeB. A TAI database name for TAI configuration must be configured in LTE Policy Configuration mode before using this configuration.

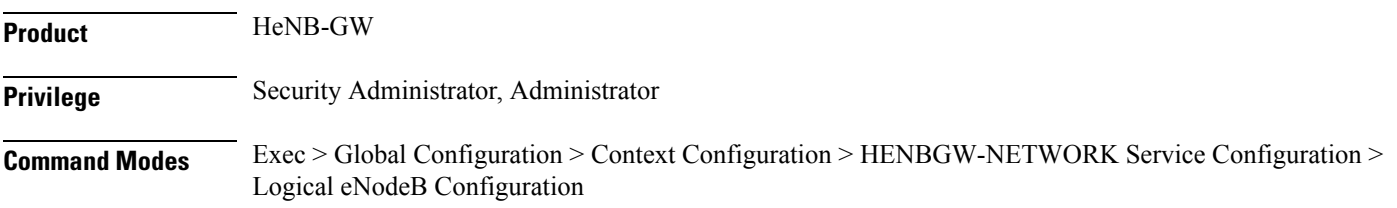

i.

**configure > context** *context\_name* **> henbgw-network-service** *service\_name* **> logical-enb global-enb-id plmn id mcc** *mcc\_id* **mnc** *mnc\_id* { **home-enb-id** *henb\_id* **| macro-enb-id** *menb\_id* }

Entering the above command sequence results in the following prompt:

[*context\_name*]*host\_name*(logical-enb)#

**Syntax Description associate tai-list-db** *tai\_db\_name* **no associate tai-list-db**

#### **no**

Removes the associated TAI database from this logical eNodeB configuration.

### **tai\_db\_name**

Identifies the name of the pre-configured TAI database to associate with this logical eNodeB.

*tai\_db\_name* is an alphanumeric string of 1 through 63 characters.

**Usage Guidelines** Use this command to bind/associate a pre-configured TAI database to this logical eNodeB. The MME pool can be configured in LTE Policy configuration mode. The associate configuration is used to establish associations with other helper services in general.

> A maximum number of 8 TAI databases are supported. Each TAI database can accommodate up to 256 configurations of Tracking Area Codes (TACs). Therefore a total of 2048 TACs are supported.

### **Example**

The following command associates a TAI database named *henbtai1* with specific logical eNodeB:

**associate tai-list-db henbtai1**

## <span id="page-2-0"></span>**bind s1-mme**

Binds the pre configured Local SCTP IP Address for S1 association to MME.

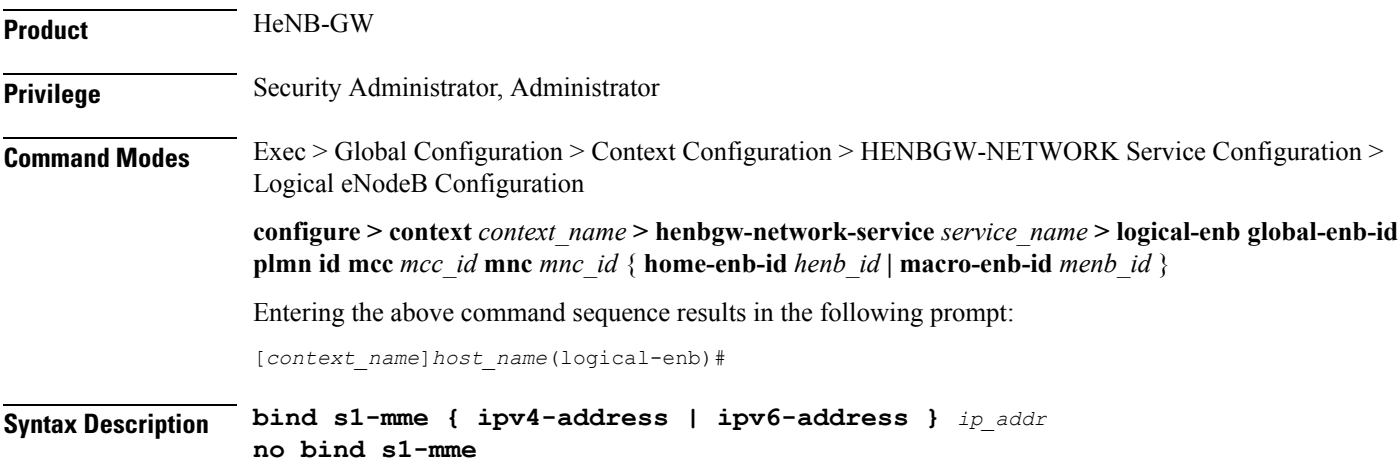

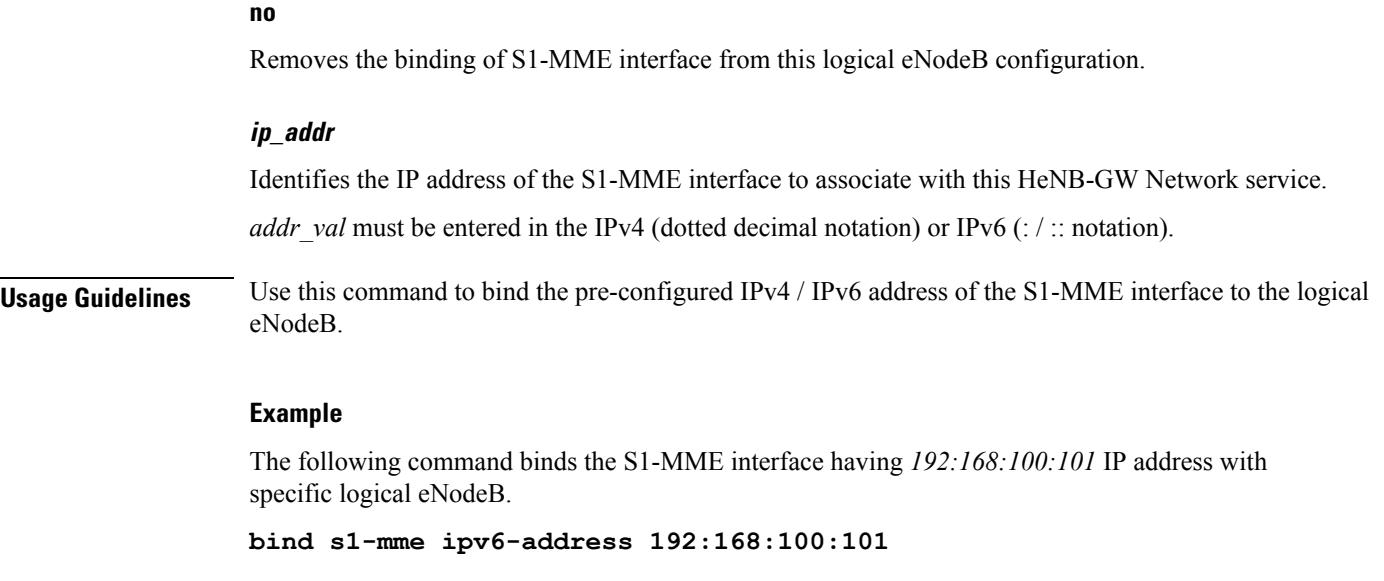

## <span id="page-3-0"></span>**end**

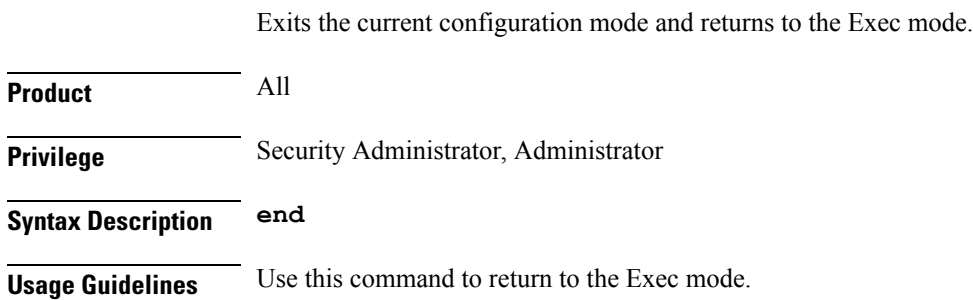

## <span id="page-3-1"></span>**exit**

Exits the current mode and returns to the parent configuration mode.

<span id="page-3-2"></span>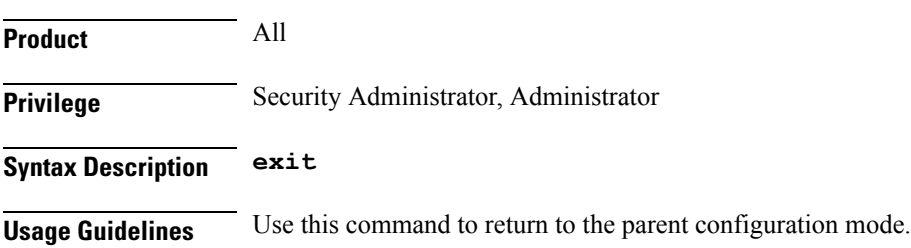

## **s1-mme ip qos-dscp**

This command configures the quality of service (Do's) differentiated service code point (DSCP) marking for IP packets sent out on the S1-MME interface, from the HeNB-GW to the MME(s).

 $\mathbf l$ 

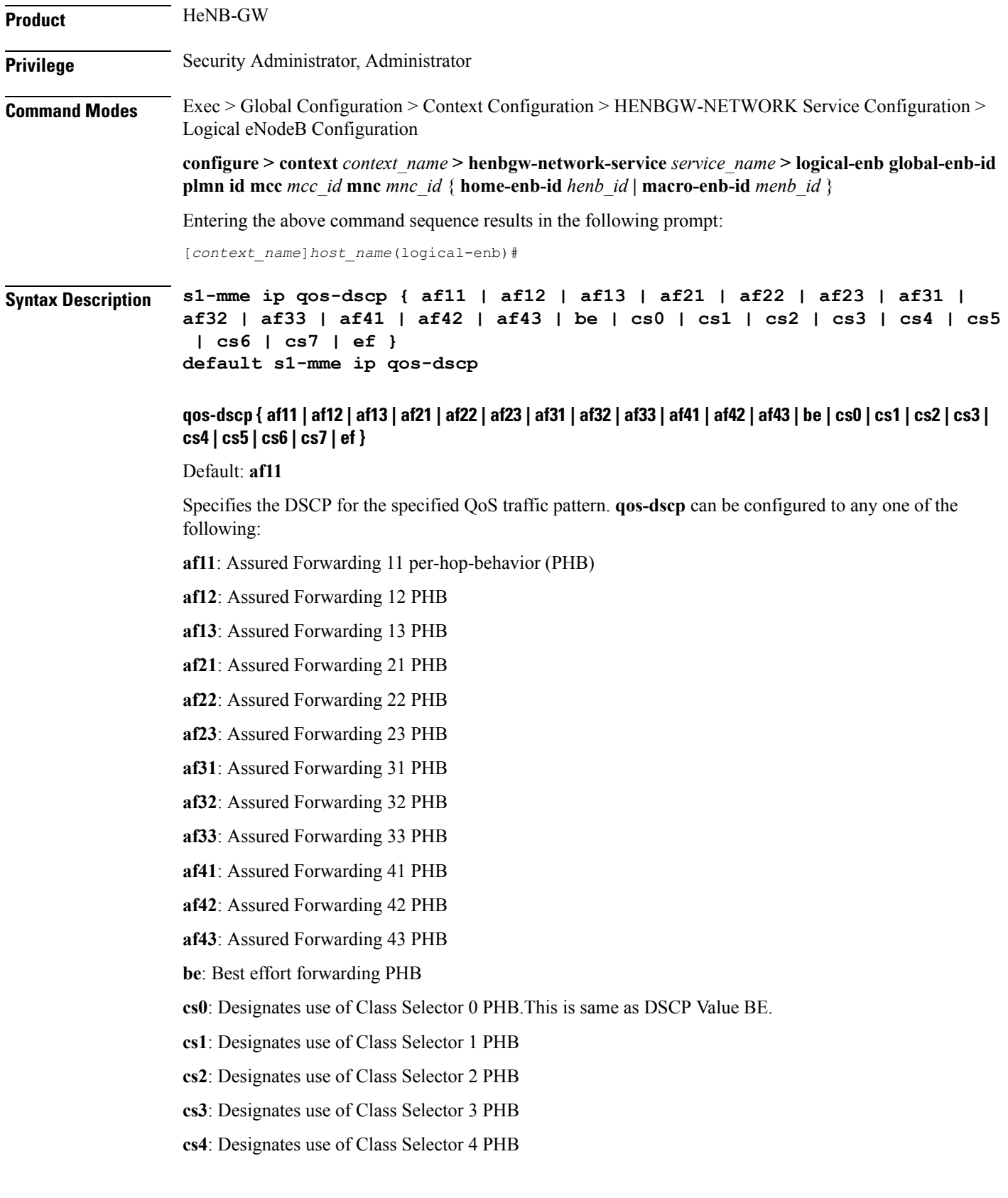

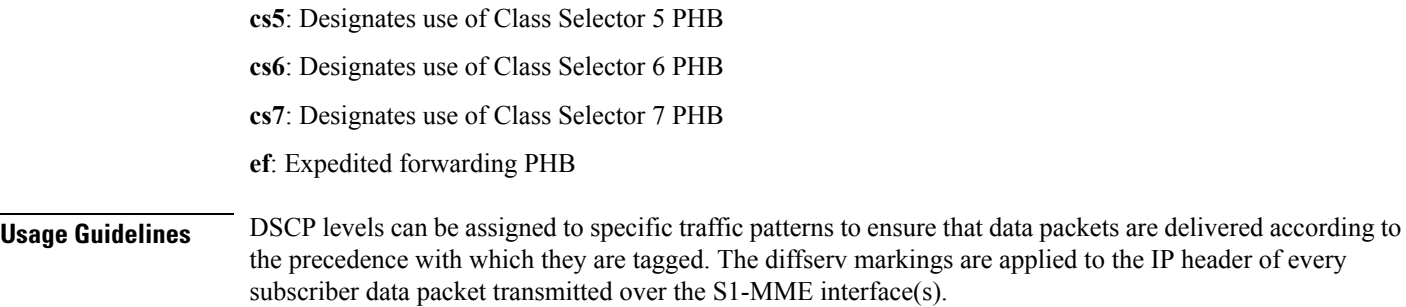

### **Example**

The following command setsthe DSCP-level for data traffic sent over theS1-MME interface to **af12**:

**s1-mme ip qos-dscp af12**

## <span id="page-5-0"></span>**s1-mme sctp port**

This command configures the local Stream Control Transmission Protocol (SCTP) port used for binding the SCTP socket to communicate with the MMEs over S1-MME interface.

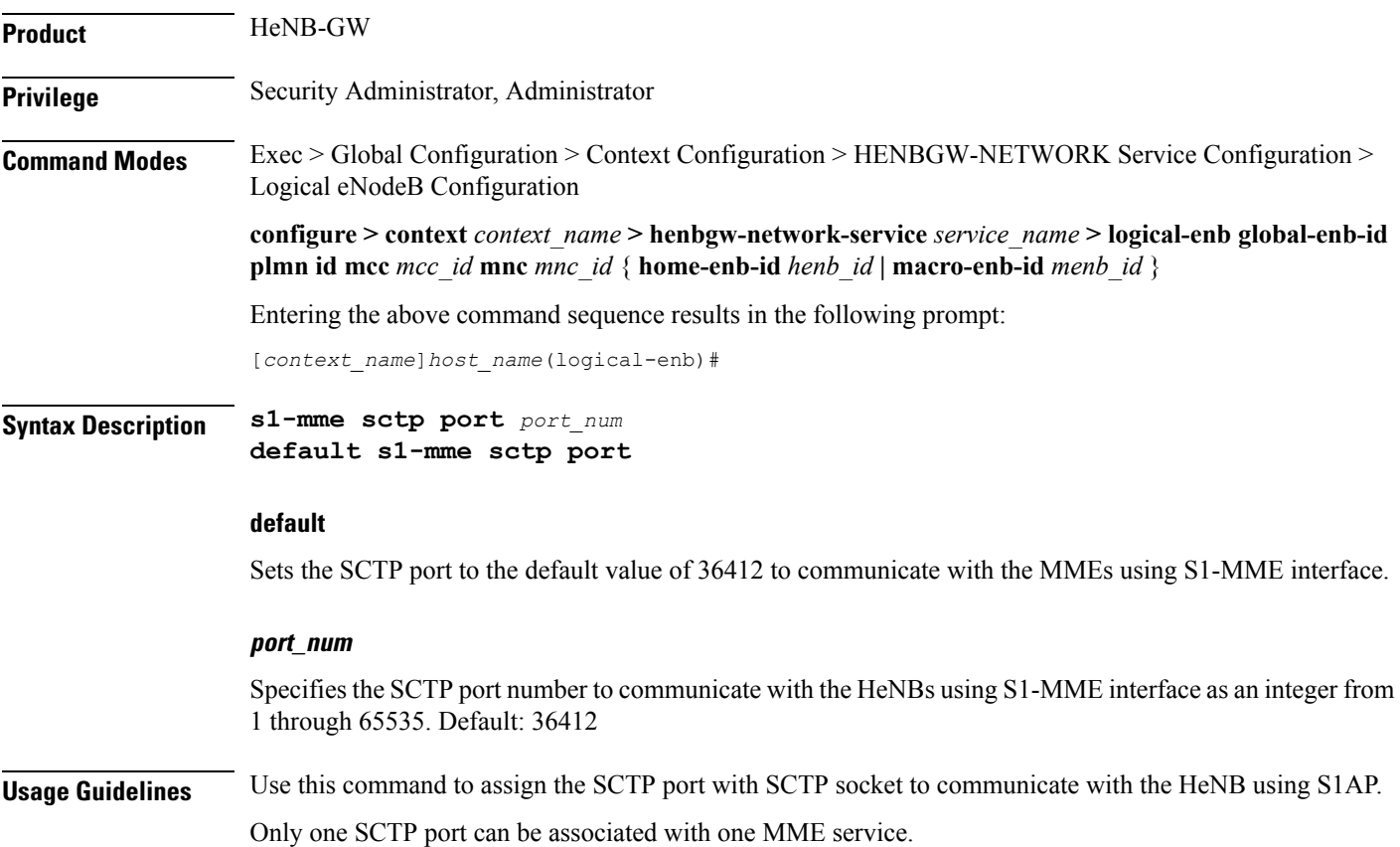

### **Example**

The following command sets the SCTP port number **699** to interact with Home eNodeB using S1AP on S1-MME interface:

**s1-mme sctp port 699**

 $\mathbf I$ 

٦